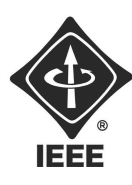

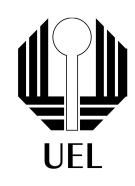

### Alarme residencial com Sensor de movimentos Jean Tonin | jeanmftonin@gmail.com Universidade Estadual de Londrina Tutorial de Eletrônica

# 1 O sonho de Cladeusbaldo

Cladeusbaldo sempre gostou muito da área de tecnologia e adorava fazer projetos com seu Arduino. Um dia, ao voltar da escola, Cladeusbaldo encontrou sua casa aberta e com os móveis todos revirados, ele havia sido roubado!

Felizmente (e curiosamente) seu computador não havia sido levado, então Cladeusbaldo pensou num plano para evitar que essa situação ocorra novamente: um alarme! Procurou na internet o que poderia utilizar e encontrou um sistema simples que poderia implementar com os componentes que tinha em casa.

Agora é sua vez, incorpore o Cladeusbaldo e construa um alarme com os componentes que serão citados, você utilizará um microcontrolador Arduino UNO, para isso instale a IDE no site da Arduino, será nela que você fará a programação deste projeto.

### 2 Componentes

#### 2.1 LED

Começaremos com o que é provavelmente o componente mais simples de se trabalhar no arduino: o LED (Light Emitting Diode). Ele é quase uma lâmpada, mas que precisa de bem menos energia para acender.

Precisamos tomar alguns cuidados ao lidar com o LED em um circuito:

• O LED possui polaridade, ou seja, se ele for colocado de modo invertido ele não funcionará, pelo contrário, será danificado. A "perna"positiva do LED deve estar sempre voltada para a tensão mais alta, e a negativa voltada para o Terra do circuito.

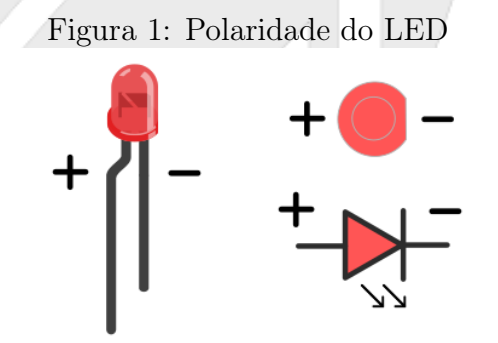

• Além disso, o LED precisa de um resistor junto dele para limitar a corrente no circuito e, assim, evitar que o LED "queime". Descubra qual o valor de resistência indicado para acompanhar um LED

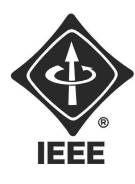

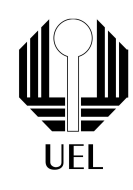

Veja um exemplo de montagem do LED com o arduino:

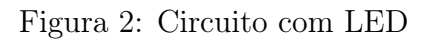

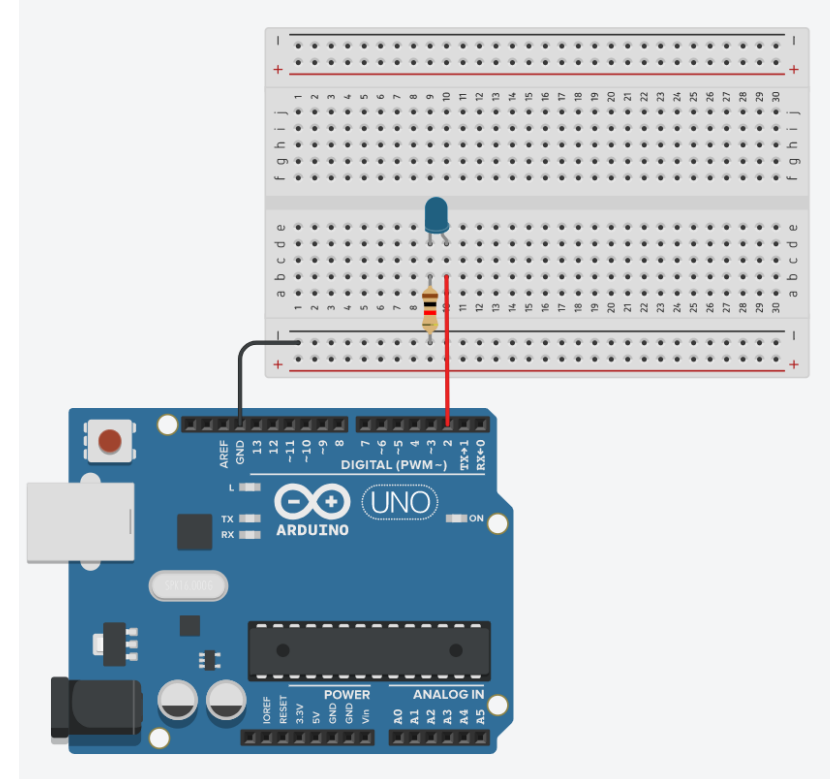

Agora vamos para a prática!

1. Monte o circuito anterior e implemente o seguinte código na IDE do arduino:

```
void setup() {
  //Define a porta do led como saida
  pinMode(2, OUTPUT);
}
void loop() {
  //Acende o led
  digitalWrite(2, HIGH);
  //Aguarda intervalo de tempo em milissegundos
  delay(1000);
  //Apaga o led
  digitalWrite(2, LOW);
  //Aguarda intervalo de tempo em milissegundos
  delay(1000);
}
```
Agora, tente mudar o tempo que o LED fica aceso.

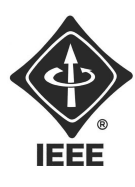

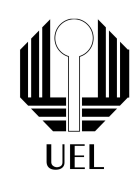

### 2.2 Sensor Ultrassônico

O sensor ultrassônico HC-SR04 é utilizado para medir distâncias entre 2 cm e 4 m, ele envia um sinal sonoro que colide com um obstáculo, e, de acordo com o tempo que leva para essa onda retornar, é calculada a distância.

A conexão com o Arduino UNO deve ser feita da seguinte maneira:

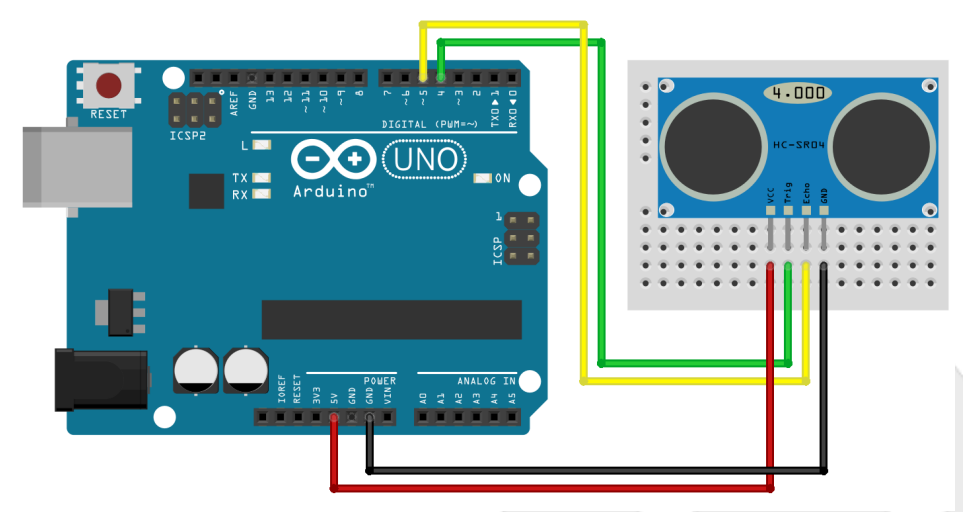

Figura 3: Esquema de conexão do sensor ultrassônico

Segue em anexo um programa de exemplo da utilização deste sensor. O código usa a biblioteca Ultrasonic, procure e faça o download. Descompacte a pasta Ultrasonic e coloque-a dentro da pasta LIBRARIES da IDE.

```
#include <Ultrasonic.h>
```

```
//Define os pinos para trigger e echo
#define pin_trigger 4
#define pin_echo 5
//Inicializa o sensor nos pinos definidos acima
Ultrasonic ultrasonic(pin_trigger, pin_echo);
void setup()
\left\{ \cdot \right\}Serial.begin(9600);
  Serial.println("Distância medida pelo sensor");
}
void loop()
\mathcal{F}
```
//Define a variável que vai receber a distância em cm float MedCM;

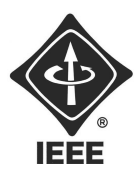

}

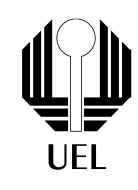

```
long microsec = ultrasonic.timing();
MedCM = ultrasonic.convert(microsec, Ultrasonic::CM);
//Exibe a distância no serial monitor
Serial.print("Distancia em cm: ");
Serial.print(MedCM);
delay(1000);
```
2 Implemente o programa acima. Depois tente converter para outras unidades de medida usando as funções da biblioteca Ultrasonic.

#### 2.3 Buzzer

O buzzer é basicamente um pequeno alto-falante capaz de emitir sons em diversas frequências.

A conexão com o Arduino pode ser feita da seguinte maneira, utilizando um resistor de 100Ω. Observe que o buzzer, asssim como o LED, tem polaridade, então cuidado para não conectá-lo erroneamente:

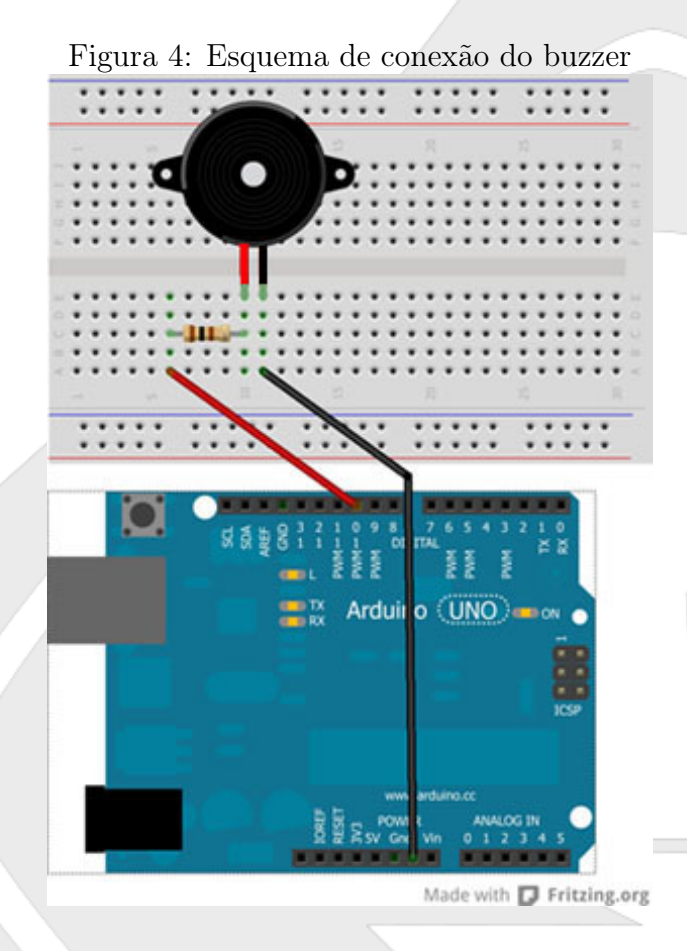

A seguir podemos ver um exemplo de programa para a utilização do buzzer :

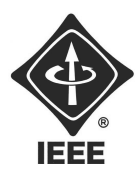

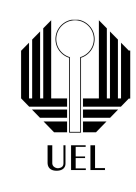

```
//Pino em que o buzzer será ligado
const int pin_buzzer = 10;
void setup() {
  //Definindo pin_buzzer como saída
  pinMode(pin_buzzer,OUTPUT);
}
void loop() {
  //Ligando o buzzer com uma frequencia de 1500 hz.
  tone(pin_buzzer,1500);
  delay(500);
  //Desligando o buzzer.
  noTone(pin_buzzer);
  delay(500);
}
```
3 Implemente o programa acima. Se tirarmos o resistor, o que acontece?

### 3 Concluindo

Agora que você já sabe utilizar o LED, o sensor ultrassônico e o buzzer, você já está apto para fazer esse projeto. Só para recaptular, faça um sensor que toque a "sirene"(buzzer) e pisque o LED quando detectar movimento. Além disso, use uma chave seletora para dar a opção de ligar e desligar o aparelho, e também use um botão para poder desativar o alarme. Faça também uma estrutura para esse projeto, como uma caixa por exemplo, de preferência para que funcione sem nenhum fio a mostra.

Caso tenha qualquer dúvida não hesite em me perguntar!

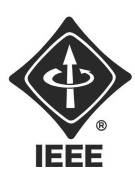

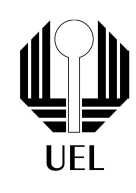

# Referências

- [1] Projeto 1 pisca-pisca https://www.filipeflop.com/universidade/kit-maker-arduino/projeto-1-pisca -pisca/
- [2] Como conectar o Sensor Ultrassônico HC-SR04 ao Arduino, https://www.filipeflop.com/blog/sensor-ultrassonico-hc-sr04-ao-arduino/
- [3] Projeto Arduino, como emitir sons com o buzzer http://www.comofazerascoisas.com.br/projeto-arduino-como-emitir-sons-com -o-buzzer.html

Contato do Ramo: sb.uel@ieee.org Institute of Electrical and Electronics Engineers - IEEE Universidade Estadual de Londrina - UEL • Paraná - Brasil